## 支払期日と決済

## 概要

支払期日の 2 営業日前に通知される決済予定情報通知を通知情報一覧から確認します。

事前準備

支払期日までに決済口座に入金をお願いします。

<mark>> ログイン後、トップ画面の<mark>通知情報一覧</mark>ボタンをクリックしてください。</mark>

1. トップ画面

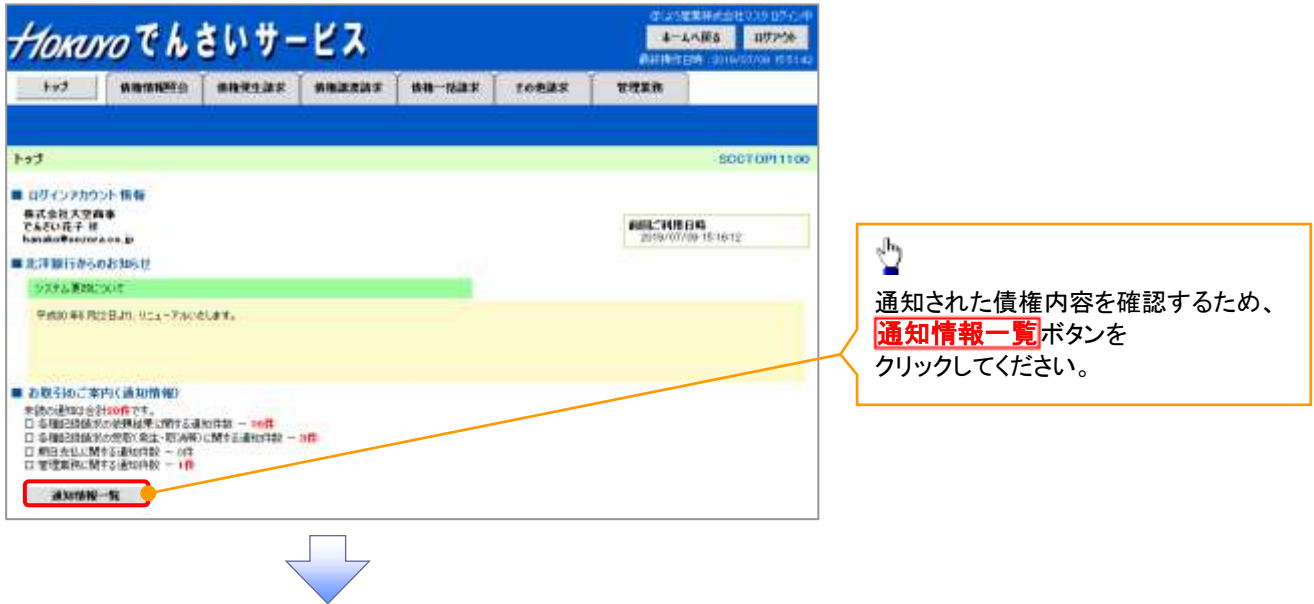

## 2. 通知情報一覧画面

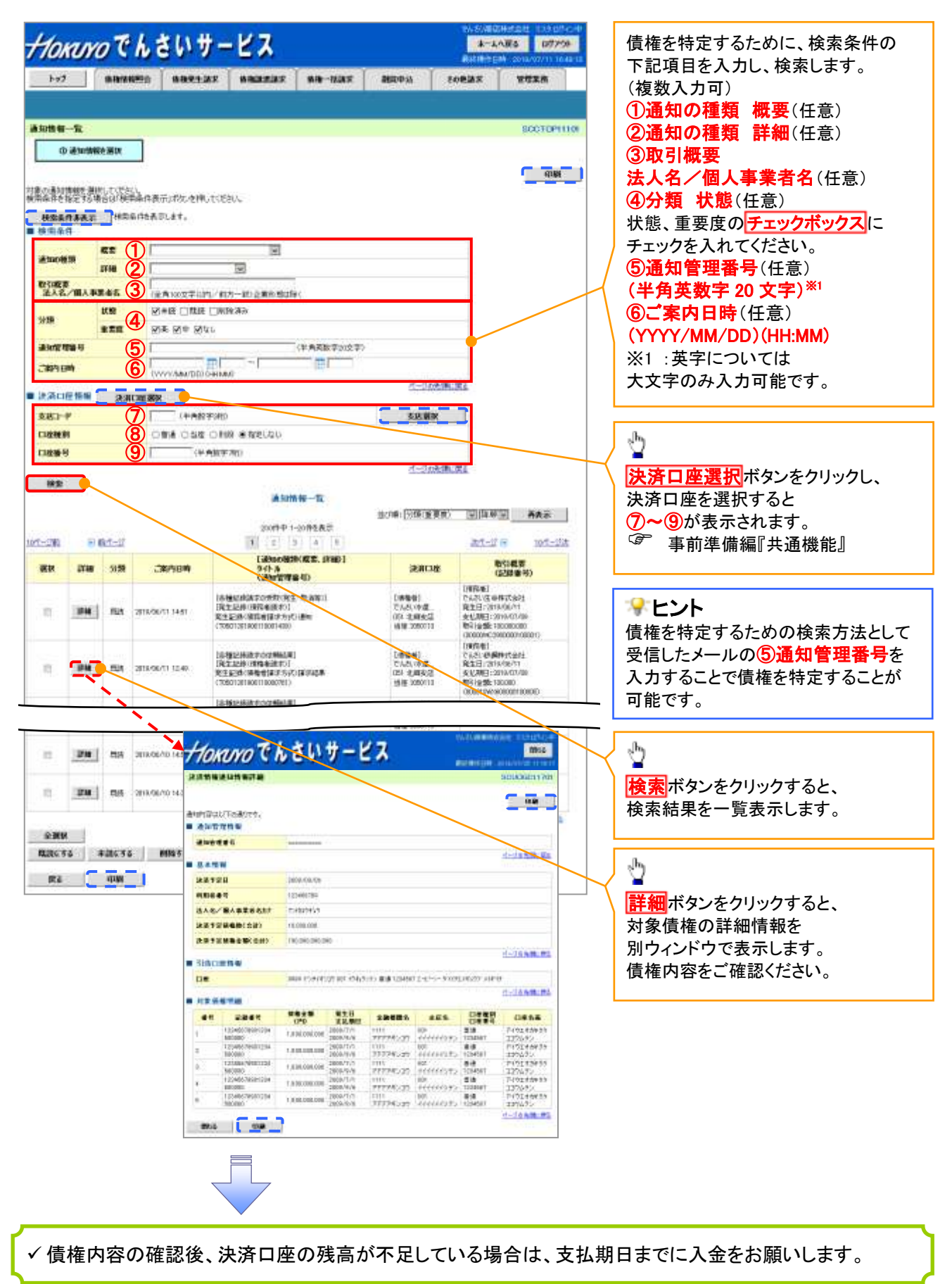